## **Mooduli andmete ja sisu muutmine**

- $\bullet$ [Mooduli põhiandmete muutmine](#page-0-0)
- $\bullet$ [Mooduli sisu muutmine](#page-0-1)

## <span id="page-0-0"></span>Mooduli põhiandmete muutmine

Mooduli **põhiandmete** (mooduli nimetus, järjekorranumber, mooduli valiku põhimõtted jms) muutmiseks valige [aasta õppekava](https://wiki.ut.ee/pages/viewpage.action?pageId=15607298)   $\bullet$ [vaatamise vormil](https://wiki.ut.ee/pages/viewpage.action?pageId=15607298) või täiendusõppeprogrammi [sisu kirjelduses](https://wiki.ut.ee/display/ois/Sisu+kirjelduse+haldamine+-+ainetest+koosnev+programm) moodul, mille andmeid soovite muuta ning vajutage selle andmete real lingile **Muuda andmeid** (vt joonis).

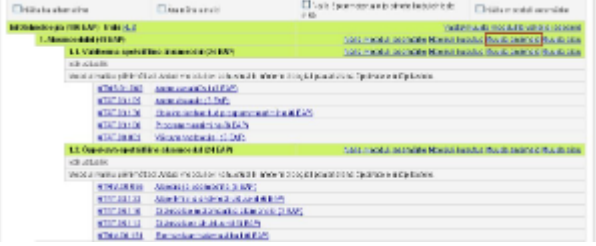

Ekraanile ilmub mooduli põhiandmete muutmise vorm (vt joonis).

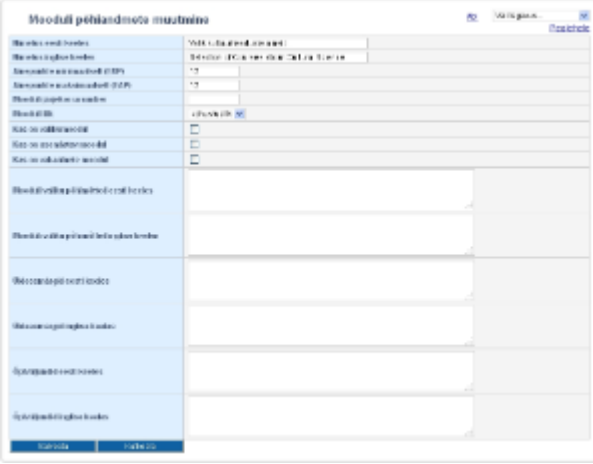

- Väljade täitmise kohta lugege peatükist ["Mooduli lisamine](https://wiki.ut.ee/display/ois/Mooduli+lisamine)".
- Mooduli valikuliikide määramise kohta lugege peatükkidest "[Mooduli valiku põhimõtete määramine bakalaureuseõppekavade korral](https://wiki.ut.ee/pages/viewpage.action?pageId=15106782)" ja ["M](https://wiki.ut.ee/pages/viewpage.action?pageId=15106783) [ooduli valiku põhimõtted teiste õppeastmete õppekavade ja täiendusõppeprogrammide korral](https://wiki.ut.ee/pages/viewpage.action?pageId=15106783)".
- Tehke vajalikud parandused ja vajutage nupule **Salvesta**.

## <span id="page-0-1"></span>Mooduli sisu muutmine

**Mooduli sisu** muutmiseks (alammoodulite lisamiseks või eemaldamiseks, ainete lisamiseks või eemaldamiseks) valige [aasta õppekava](https://wiki.ut.ee/pages/viewpage.action?pageId=15607298)  [vaatamise vormil](https://wiki.ut.ee/pages/viewpage.action?pageId=15607298) või täiendusõppeprogrammi [sisu kirjelduses](https://wiki.ut.ee/display/ois/Sisu+kirjelduse+haldamine+-+ainetest+koosnev+programm) moodul, mille sisu soovite muuta ja vajutage selle andmete real lingile **Muu da sisu** (vt joonis).

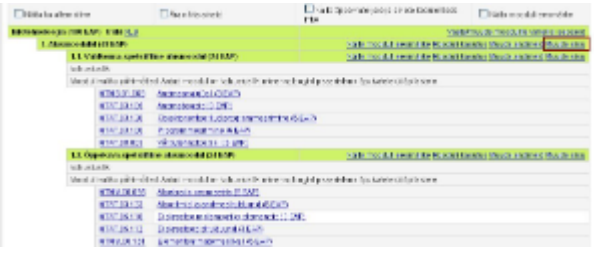

- Kui mooduli sisu muutmine hõlmab moodulite lisamist, saate selleks juhiseid peatükist ["Mooduli lisamine](https://wiki.ut.ee/display/ois/Mooduli+lisamine)".
- $\bullet$ Kui soovite moodulisse aineid lisada või eemaldada, saate selleks juhiseid peatükist "[Moodulisse õppeainete lisamine ja nende](https://wiki.ut.ee/pages/viewpage.action?pageId=15106787)  [eemaldamine"](https://wiki.ut.ee/pages/viewpage.action?pageId=15106787).